# IBM Business Process Manager Advanced **Versión 8.5**

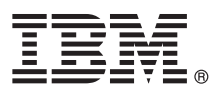

# **Guía de inicio rápido**

*Iníciese en la instalación y configuración de IBM Business Process Manager Advanced V8.5*

**Versión traducida:** para obtener la Guía de inicio rápido en otros idiomas, imprima el PDF específico del idioma en el CD de la Guía de inicio rápido.

# **Visión general del producto**

IBM® Business Process Manager (BPM) es una plataforma de gestión de procesos de negocio integral y fácil de utilizar que le ayuda a gestionar los procesos de negocio. Incluye herramientas y entornos de ejecución que ayudan a los propietarios de procesos y los usuarios empresariales a diseñar, ejecutar, supervisar y optimizar sus procesos de negocio.

# **1 Paso 1: Acceda al software y la documentación**

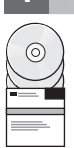

Si ha descargado el producto desde Passport Advantage, siga las instrucciones del [documento de descarga](http://www.ibm.com/support/docview.wss?uid=swg24034313) [\(http://www.ibm.com/support/docview.wss?uid=swg24034313\)](http://www.ibm.com/support/docview.wss?uid=swg24034313).

Esta oferta de producto incluye los componentes siguientes:

- v CD de la Guía de inicio rápido
- v IBM BPM Advanced V8.5.0 que incluye IBM Installation Manager V1.6.2, IBM WebSphere Application Server V8.5.0.2, e IBM DB2 Express Edition V10.1 (sólo Microsoft Windows y Linux Intel
- v Complementos de IBM WebSphere Application Server Network Deployment V8.5 que incluyen IBM HTTP Server, IBM DMZ Secure Proxy Server e IBM WebSphere Edge Components
- IBM DB2 Enterprise Server Edition V10.1
- IBM Tivoli Directory Server V6.3
- IBM Tivoli Access Manager for e-Business V6.1.1
- v IBM Worklight Enterprise Edition para un entorno V5.0.6 no de producción

Algunos de estos componentes son opcionales. Para ver los componentes de producto y las configuraciones disponibles, consulte el [Information Center de IBM BPM](http://pic.dhe.ibm.com/infocenter/dmndhelp/v8r5m0/index.jsp) [\(http://pic.dhe.ibm.com/infocenter/dmndhelp/v8r5m0/index.jsp\)](http://pic.dhe.ibm.com/infocenter/dmndhelp/v8r5m0/index.jsp).

Si desea la documentación completa, incluidas las instrucciones de instalación, consulte la [biblioteca de IBM Business](http://www.ibm.com/software/integration/business-process-manager/library/documentation) [Process Manager](http://www.ibm.com/software/integration/business-process-manager/library/documentation) [\(http://www.ibm.com/software/integration/business-process-manager/library/documentation\)](http://www.ibm.com/software/integration/business-process-manager/library/documentation).

# **2 Paso 2: Evalúe la configuración del sistema y el hardware**

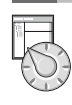

Puede utilizar IBM BPM en muchas configuraciones diferentes. Si desea más información, consulte *Planificación para IBM Business Process Manager* en el Information Center. Revise la licencia del producto para asegurarse de que tiene las autorizaciones necesarias para soportar la topología y de que entiende las restricciones de uso de todos los componentes de software incluidos en el producto.

Para ver los requisitos del sistema, consulte los [Requisitos detallados del sistema IBM Business Process Manager](http://www.ibm.com/support/docview.wss?uid=swg27023005) [Advanced](http://www.ibm.com/support/docview.wss?uid=swg27023005) [\(http://www.ibm.com/support/docview.wss?uid=swg27023005\)](http://www.ibm.com/support/docview.wss?uid=swg27023005).

#### **3 Paso 3: Revise la arquitectura de la instalación**

La ilustración siguiente muestra los componentes de IBM BPM Advanced instalados en varios sistemas en una topología habitual, conocida como configuración de despliegue de red.

En el centro está el IBM Process Center avanzado, donde se producen todas las actividades de desarrollo. Las herramientas de autor, las consolas administrativas y los servidores IBM Process Servers avanzados para las pruebas, las transferencias y la producción están conectados al Process Center avanzado.

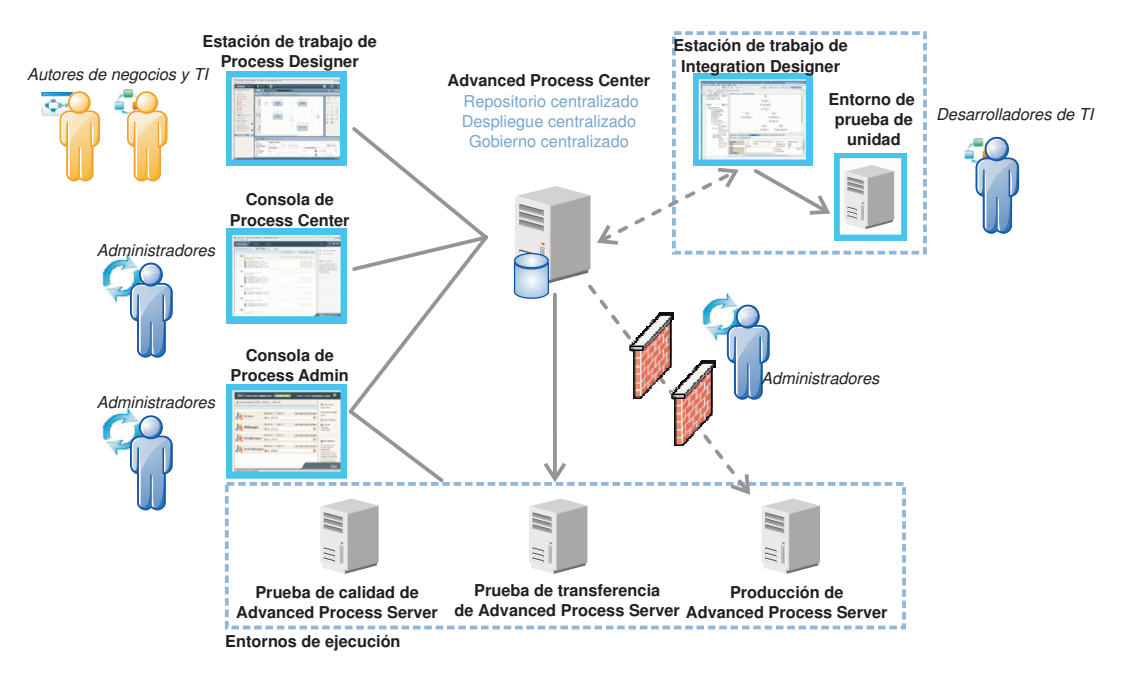

Si desea más información sobre los componentes y las interacciones de rol de usuario, consulte el [Information Center de](http://pic.dhe.ibm.com/infocenter/dmndhelp/v8r5m0/index.jsp) [IBM BPM](http://pic.dhe.ibm.com/infocenter/dmndhelp/v8r5m0/index.jsp) [\(http://pic.dhe.ibm.com/infocenter/dmndhelp/v8r5m0/index.jsp\)](http://pic.dhe.ibm.com/infocenter/dmndhelp/v8r5m0/index.jsp).

#### **4 Paso 4: Instale IBM Business Process Manager Advanced**

Para crear una topología de despliegue de red simple utilizando la base de datos DB2 Express, complete los pasos siguientes para una instalación típica:

- 1. Inicie el archivo launchpad desde el soporte de DVD o desde donde ha extraído la imagen electrónica. Desde el launchpad, seleccione **utilizando el instalador típico**.
- 2. Seleccione **Instalar Process Center** o **Instalar Process Server** y, a continuación, pulse **Siguiente**.
- 3. Verifique la información en el siguiente panel, que incluye la ubicación de la instalación y pulse **Siguiente**.
- 4. Elija instalar una base de datos DB2 Express incorporada. Si ya ha instalado DB2, se le solicitará que instala el producto mediante la base de datos existente. Pulse **Siguiente**.
- 5. Lea y acepte el acuerdo de licencia y, a continuación, pulse **Instalar software** para iniciar la instalación. Mientras se está instalando el software, puede ver e imprimir información sobre la instalación.

Cuando se complete la instalación, la consola de inicio de rápido se inicia automáticamente.

En instalaciones personalizadas, elija **con el instalador personalizado** en el launchpad. Se inicia IBM Installation Manager.Vea el Information Center *Instalación y configuración de IBM Business Process Manager Advanced*.

#### **Más información**

- **?** Para obtener recursos técnicos adicionales, consulte los enlaces siguientes:
- v [IBM Education Assistant](http://publib.boulder.ibm.com/infocenter/ieduasst/v1r1m0/) [\(http://publib.boulder.ibm.com/infocenter/ieduasst/v1r1m0/\)](http://publib.boulder.ibm.com/infocenter/ieduasst/v1r1m0/)
- v [Documentación de WebSphere Application Server](http://pic.dhe.ibm.com/infocenter/wasinfo/v8r5/index.jsp) [\(http://pic.dhe.ibm.com/infocenter/wasinfo/v8r5/index.jsp\)](http://pic.dhe.ibm.com/infocenter/wasinfo/v8r5/index.jsp)
- v [Información de soporte](http://www.ibm.com/support/entry/portal/Overview/Software/WebSphere/IBM_Business_Process_Manager_Advanced) [\(http://www.ibm.com/support/entry/portal/Overview/Software/WebSphere/](http://www.ibm.com/support/entry/portal/Overview/Software/WebSphere/IBM_Business_Process_Manager_Advanced) [IBM\\_Business\\_Process\\_Manager\\_Advanced\)](http://www.ibm.com/support/entry/portal/Overview/Software/WebSphere/IBM_Business_Process_Manager_Advanced)

Materiales bajo licencia de IBM Business Process Manager Advanced V8.5 - Propiedad de IBM. @ Copyright IBM Corp. 2000, 2013. Derechos restringidos de usuarios del gobierno de EE.UU. - La utilización, duplicación o divulgac está restringida por el GSA ADP Schedule Contract con IBM Corp.

IBM, el logotipo de IBM, ibm.com, DB2, Passport Advantage, Tivoliy WebSphere son marcas registradas o marcas comerciales registradas de International Business Machines Corp., registradas en muchas jurisdicciones de todo el mundo. Worklight es una marca registrada o una marca comercial registrada de Worklight, una compañía de IBM Company. Otros nombres de producto y de servicio pueden ser marcas registradas de IBM o de otras empresas. Está disponible una lista actual de las marcas registradas de IBM en la web en ["Copyright and trademark information"](http://www.ibm.com/legal/copytrade.shtml) (Información de copyright y marcas registradas) [\(www.ibm.com/legal/copytrade.shtml\)](http://www.ibm.com/legal/copytrade.shtml).

Intel es una marca registrada o una marca comercial registrada de Intel Corporation o sus subsidiarias en los Estados Unidos y otros países. Linux es una marca registrada de Linus Torvalds en los Estados Unidos y/o en otro

Número Pieza: CF3RNML

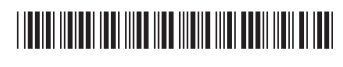